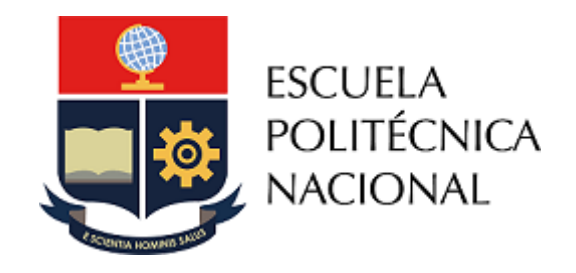

## Guía

USO DE TEAMS PARA REALIZAR LA VALIDACIÓN DE DATOS SOCIECONÓMICOS

Dirección de Docencia 2023

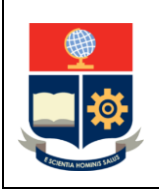

**GUÍA**

**Uso de Teams para realizar la validación de datos socioeconómicos**

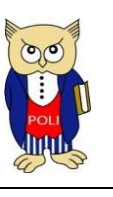

Elaborado: 01/07/2023

## DESCRIPCIÓN

La presente guía contiene las instrucciones necesarias para que los estudiantes de las carreras de tercer nivel contacten, mediante la herramienta Microsoft Teams, al personal de la Escuela Politécnica Nacional designado para la validación de datos socioeconómicos.

## PASOS A SEGUIR

Si eres un estudiante que requiere realizar validación de datos, procede de la siguiente manera:

- 1. Accede, a través de cualquier explorador web a la dirección: <https://www.microsoft.com/es/microsoft-teams/log-in>
- 2. En el explorador web se presentará la página inicial de Microsoft Teams, como se ve a continuación.

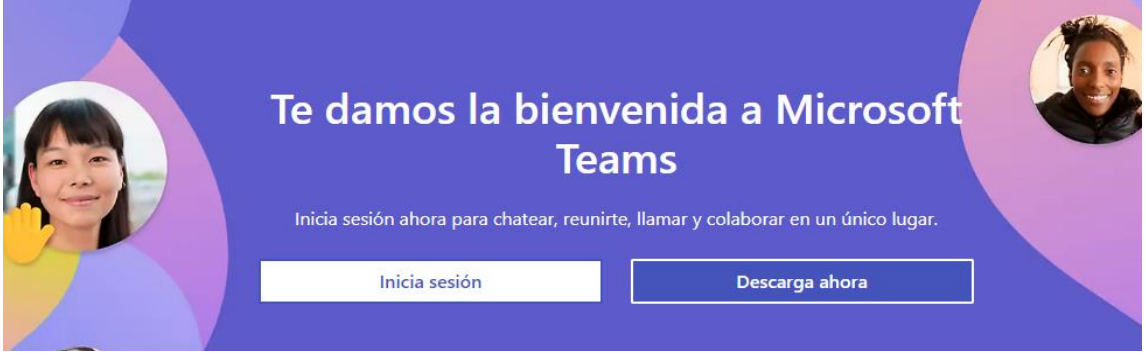

- 3. Presiona en el botón "**Inicia sesión**", para iniciar una sesión en la web, o presiona en "**Descarga ahora**", para descargar Microsoft Teams si no lo tienes instalado.
- 4. En caso de haber presionado en el botón "**Inicia sesión**", ingresa tus credenciales institucionales (correo electrónico y contraseña). Una vez ingresadas tus credenciales, aparecerá la pantalla inicial de Teams con sus opciones, similar a la que se ve a continuación:

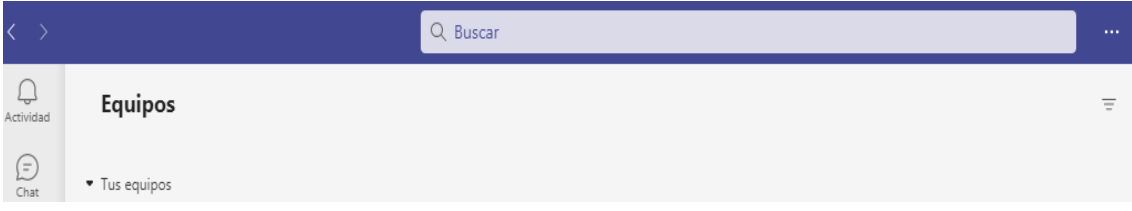

- 5. En la parte superior encontrarás un cuadro de texto para "**Buscar**", este cuadro de texto te permitirá ponerte en contacto con los 4 validadores:
	- a. AIDEE NATHALI PROAÑO CHICAIZA
	- b. JENNY PIEDAD TUBON NAVARRETE

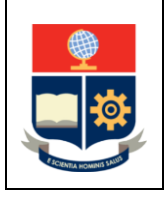

**de datos socioeconómicos**

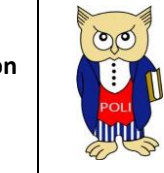

Elaborado: 01/07/2023

Escoge uno de los nombres y escríbelo en el cuadro de texto, y presiona ENTER.

Una vez identificado el nombre del validador, tendrás un chat como el que se muestra a continuación, con el cual podrás comunicarte con el validador.

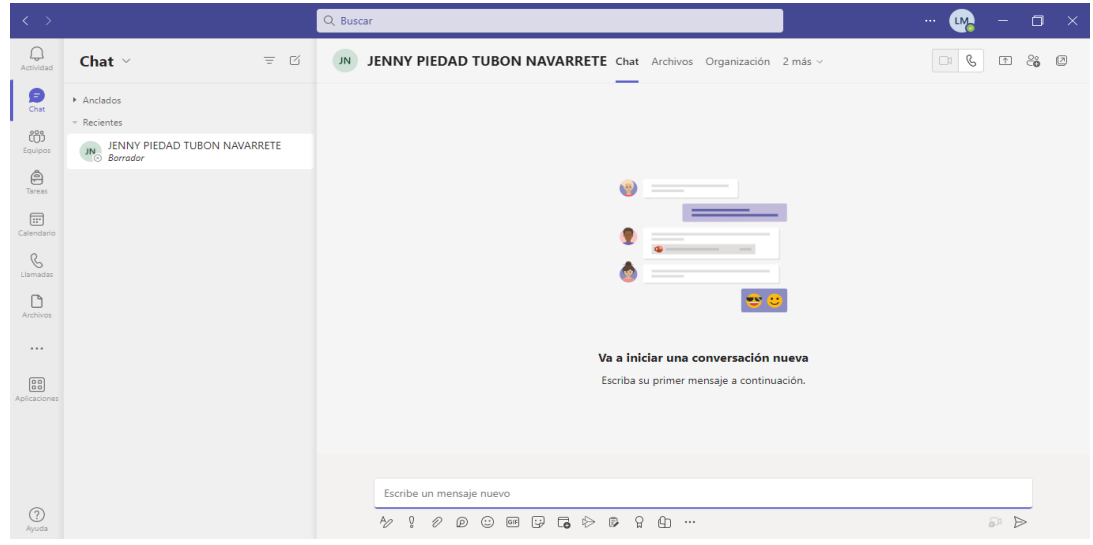

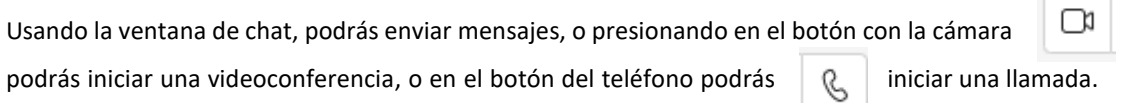

Con esta alternativa podrás comunicarte con cualquier validador en el horario de trabajo (8h00 a 17h00), o dejar un mensaje en el chat, en caso de que te comuniques en horario distinto, para que seas atendido al día siguiente.

## RECOMENDACIONES

- Solo contacta a un validador.
- La persona te responderá tan pronto como sea posible.
- Si por algún motivo, no puedes usar Microsoft Teams, puedes usar los siguientes correos electrónicos para comunicarte con los validadores. Recuerda solo escribir a uno de ellos y esperar por la respuesta.
	- a. AIDEE NATHALI PROAÑO CHICAIZA: [aidee.proano@epn.edu.ec](mailto:aidee.proano@epn.edu.ec)
	- b. JENNY PIEDAD TUBON NAVARRETE[: jenny.tubon@epn.edu.ec](mailto:jenny.tubon@epn.edu.ec)